# **Neuerungen LEONARDO 23**

#### 1. **Anpassung Rentenalter für Frauen**

Aufgrund der Reform AHV 21 erreichen Frauen ab Jahrgang 1964 erst mit 65 Jahren das Rentenalter. Für die Übergangsjahrgänge 1961-1963 steigert sich das Rentenalter von 64 Jahren um jeweils 3 Monate. Frauen der Jahrgänge 1961-1969 erhalten zudem Rentenzuschläge. Fehlen keine Beitragsjahre, werden folgende Zuschläge gezahlt:

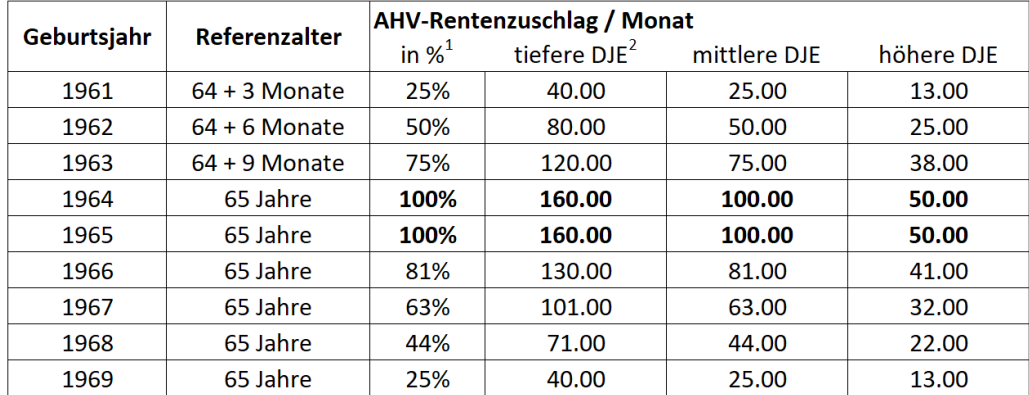

1 % des Grundzuschlags, Abstufungen gemäss Rententabelle 2022

 $2$  DJE - Durchschnittliches Jahreseinkommen = massgebendes Einkommen IK

In LEONARDO ist das neue Rentenalter in der Eingabemaske Erwerb ebenso nachvollziehbar wie in den Hilfsrechnern zur IV-/AHV-Rente und zur BV-Rente, wo es automatisch der Rente hinzugerechnet wird.

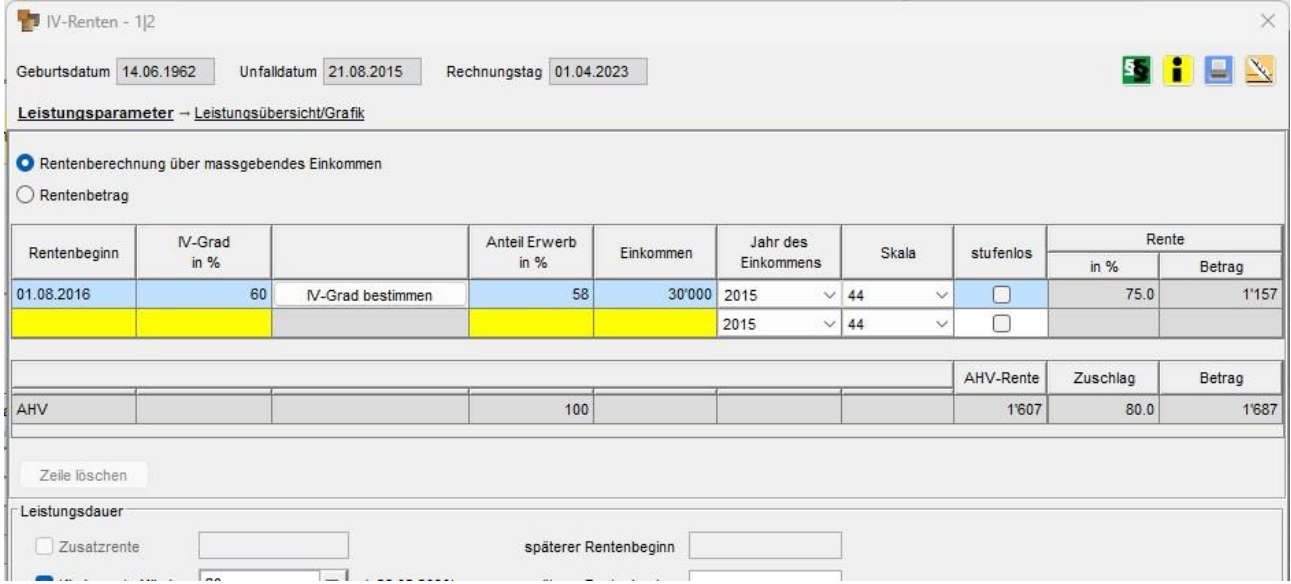

Die Rentenzuschläge werden auch im exakten Rentenschadenrechner gesondert ausgewiesen.

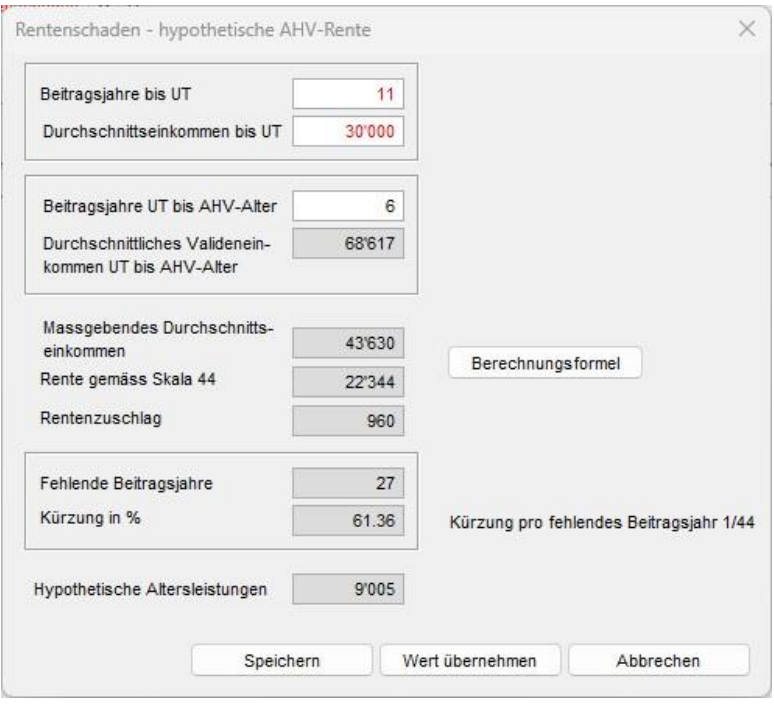

#### **Flexibilisierung des Rentenalters**  $2.$

Mit der Flexibilisierung des Rentenalters können Erwerbstätige nicht mehr nur bei Erreichen des Referenzalters, sondern auch unterjährig in Rente gehen. In LEONARDO 23 wurde das Rentenalter, das bisher das Datum des Geburtstages war, zudem auf den ersten des Folgemonats umdefiniert. Daraus resultieren in alten Fällen geringfügige Abweichungen, worauf über Aufgaben im Organisator hingewiesen wird.

Neu kann auch im pauschalen Rentenschadenrechner eine gegenüber dem Referenzalter spätere oder frühere Pensionierung erfasst werden. Sobald das vorgeschlagene Alter verändert wird oder *Fehlende Beitragsjahre* eingetragen werden, erweitert sich der Rechner und zeigt im unteren Bereich die Zu- und Abschläge bei den Altersrenten an:

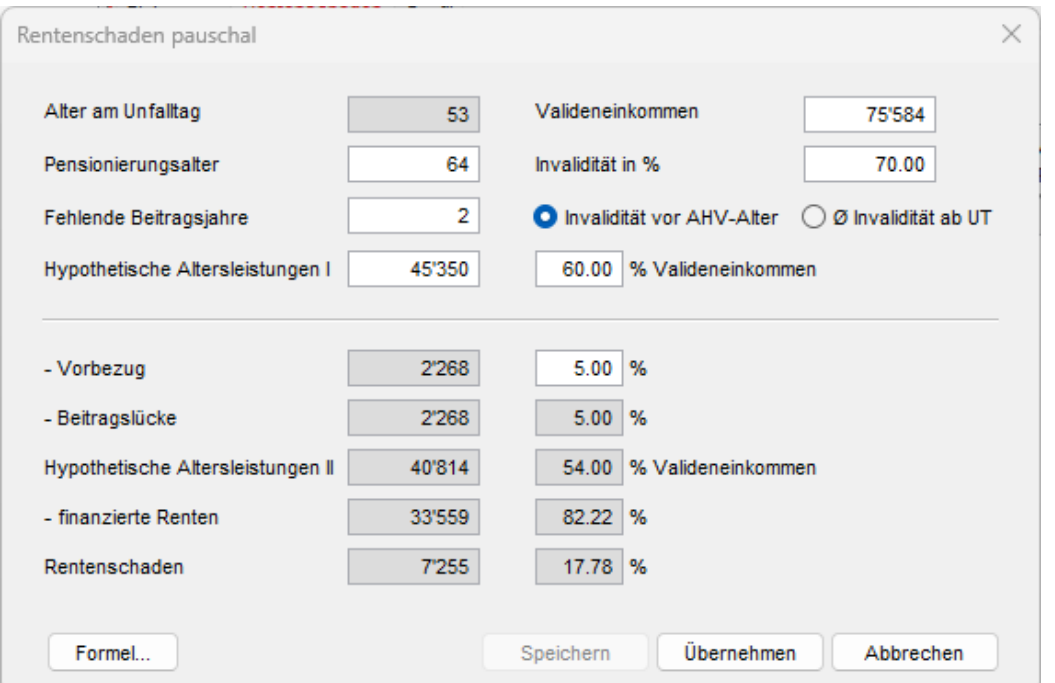

Die Formel für die pauschale Berechnung des Rentenschaden basiert bei der Erweiterung auf den *hypothetischen Altersleistungen II*:

 $Rentenschaden = Hyp. Altersleistungen II - Finanzierte Renten$ 

Bei den *hypothetischen Altersleistungen II* sind der Umfang von *Vorbezug* und *Aufschub* ebenso berücksichtigt wie die aus *fehlenden Beitragsjahren* resultierende *Beitragslücke*:

 $Hyp$ . Altersleistungen II = Hyp. Altersleistungen I - Vorbezug + Aufschub - Beitragslücke

Die finanzierte Rente stützt sich auf das Referenzalter (vormals AHV-Alter)*.* Sie wird aus den *hypothetischen Altersleistungen I* errechnet und um die Beitragslücke reduziert:

Finanzierte Renten

= Hyp. Altersleistungen I 
$$
x \left(1 - \frac{Referenzalter - Alter am UT}{Referenzalter - 25} x IV-Grad\right)
$$
  
- Beitragslücke

Bei einer vorzeitigen Pensionierung, die ab Alter 63 zugelassen wird, werden die hypothetischen Altersleistungen um 5% pro Jahr gekürzt, bei einem Aufschub um 5 % erhöht. Diese Werte können verändert werden.

*Fehlende Beitragsjahre* führen zu einer Kürzung der hypothetischen Altersleistungen nach Massgabe der maximalen Beitragsjahre, also um 1/40 resp. 2.5%.

Die hypothetischen Altersleistungen werden nach wie vor mit 60% des Bruttolohns im Pensionierungszeitpunkt vorgeschlagen. Der Prozentsatz wie auch der Betrag können aber überschrieben werden.

#### $3.$ **Regressfähige Leistungen im Rentenschaden**

Zur besseren Nachvollziehbarkeit werden die regressfähigen Leistungen in der Tabelle zur Regressaufteilung gesondert aufgeführt. Die Tabelle enthält nun auch die anrechenbaren Versicherungsleistungen, die bei der AHV und der beruflichen Vorsorge mit den regressierbaren Leistungen nicht identisch sind. Über die nicht finanzierten Anteile wird der Schlüssel errechnet, mit dem das Regresssubstrat aufgeteilt wird.

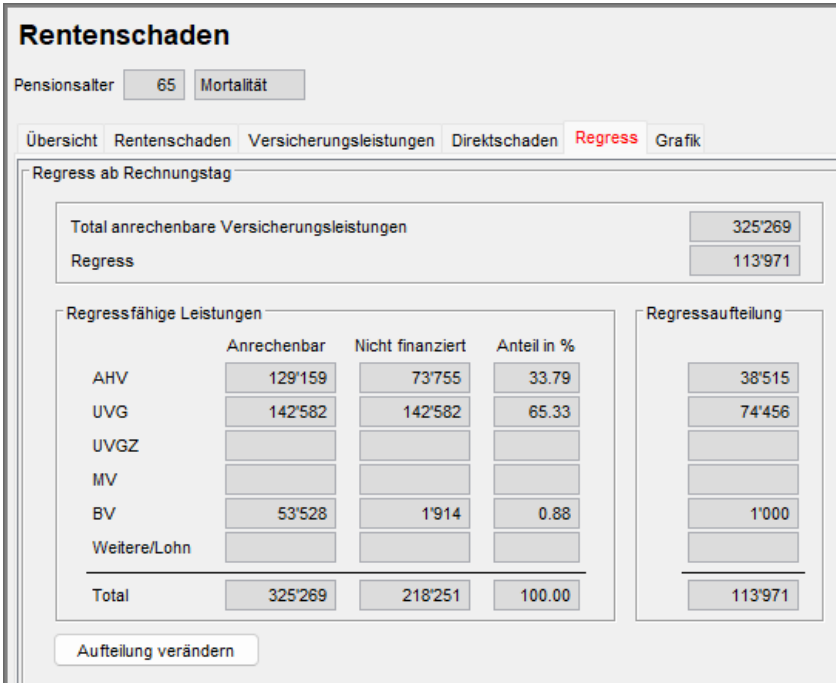

#### $\overline{4}$ . **Fehlende Beitragsjahre im exakten Rentenschadenrechner**

Im Hilfsrechner *Rentenschaden exakt* ist das Feld *Beitragsjahre UT bis AHV-Alter* editierbar. Damit werden die fehlenden Beitragsjahre gesteuert und die Werte des IK-Auszuges können besser abgebildet werden. Fehlende Beitragsjahre werden mit einer Kürzung von 1/44 berücksichtigt. Eine gegenüber dem Default-Wert abweichende Eingabe wird rot gekennzeichnet.

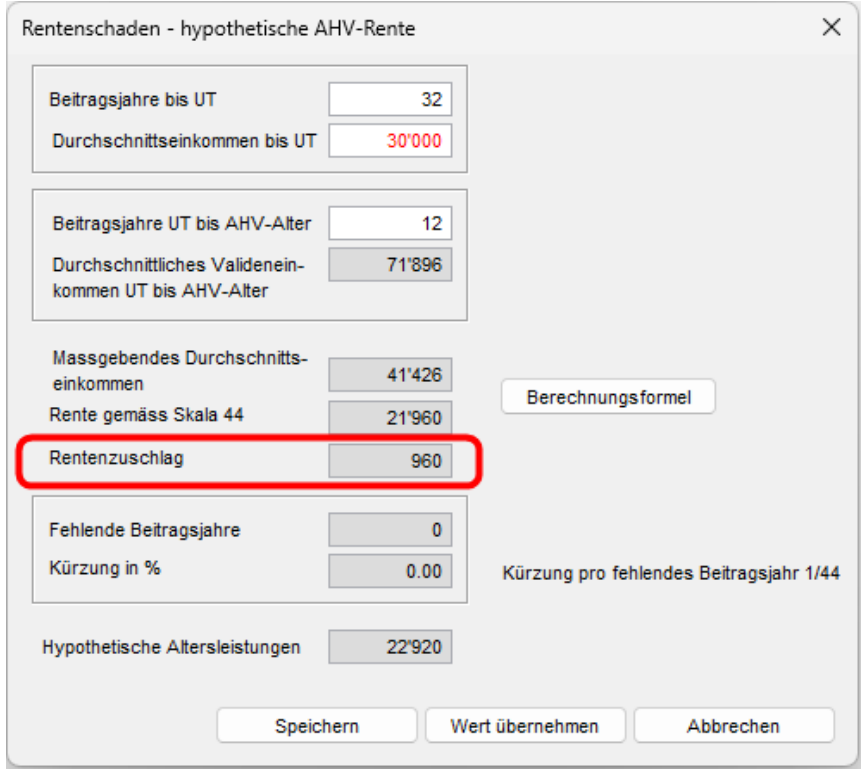

#### 5. **Regresszinsen in Leistungsanrechnung**

Die Zinsen auf den Versicherungsleistungen sind nicht identisch mit den Regresszinsen. Um diese besser nachvollziehen zu können, wurde die Leistungsanrechnung um *Geschuldeter Zins* erweitert.

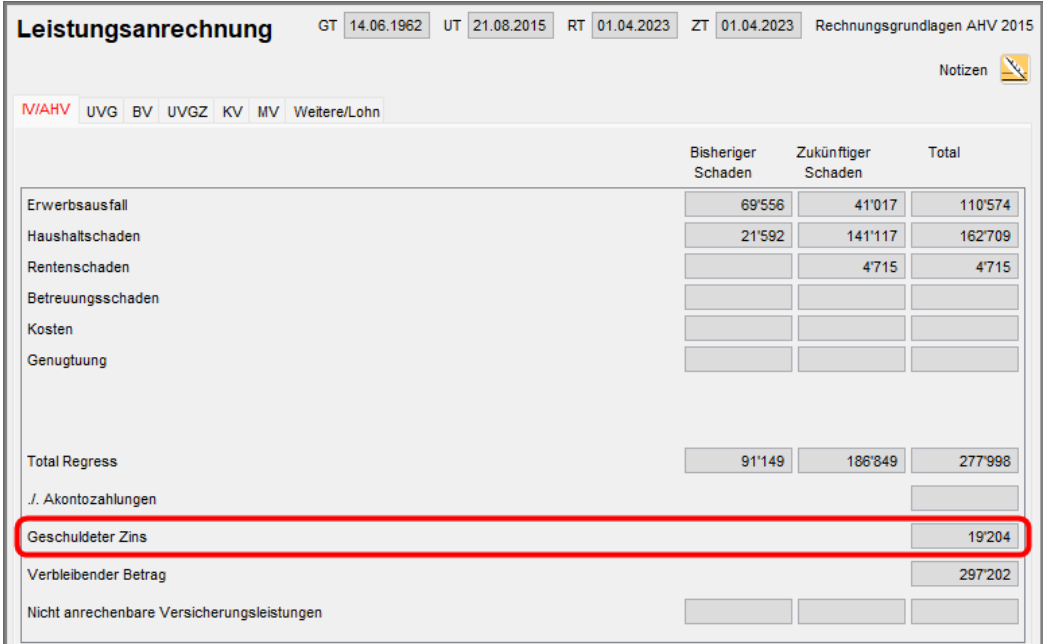

#### 6. **Witwenrente im Rentenalter der Witwe**

Die Witwenrente entspricht maximal 80 % der Altersrente des Mannes. Kann eine Frau gleichzeitig zur Witwenrente eine eigene AHV-Rente geltend machen, wird die höhere Rente ausgerichtet. Dies wird in LE-ONARDO so berücksichtigt, dass ab Rentenalter der Witwe nicht mehr die volle Altersrente des Verstorbenen angerechnet wird, sondern bis zum Tod die Witwenrente. Manuel kann eine höhere AHV-Rente der Witwe eingegeben werden.

#### $\overline{7}$ . **Verlängerung der Laufzeit von Witwerrenten**

Das Urteil des EGMR zu Witwerrenten der AHV hat das BSV veranlasst, eine Übergangsregelung zu schaffen, die in LEONARDO 23 umgesetzt wird. Bisher enden alle Witwerrenten am 18. Geburtstag des jüngsten Kindes. Neu werden Witwerrenten auch über diesen Zeitpunkt hinaus gezahlt, wenn sie am 11.10.2022 noch aktiv waren oder der Todestag nach diesem Stichtag liegt. Auch Männer, die nach dem 18. Geburtstag des jüngsten Kindes verwitwen, erhalten ab dem Stichtag eine Witwerrente, die bis zum Tod läuft.

#### $\mathbf{R}$ **Dynamisierung Hilflosenentschädigung**

Analog zur Dynamisierung der Invaliden- und AHV-Rente lässt sich auch die Hilflosenentschädigung steigern. Dabei wird der letzte monatliche Betrag entsprechend den eingestellten Parametern angehoben. Diese Steigerung erfolgt bis zum Tod.

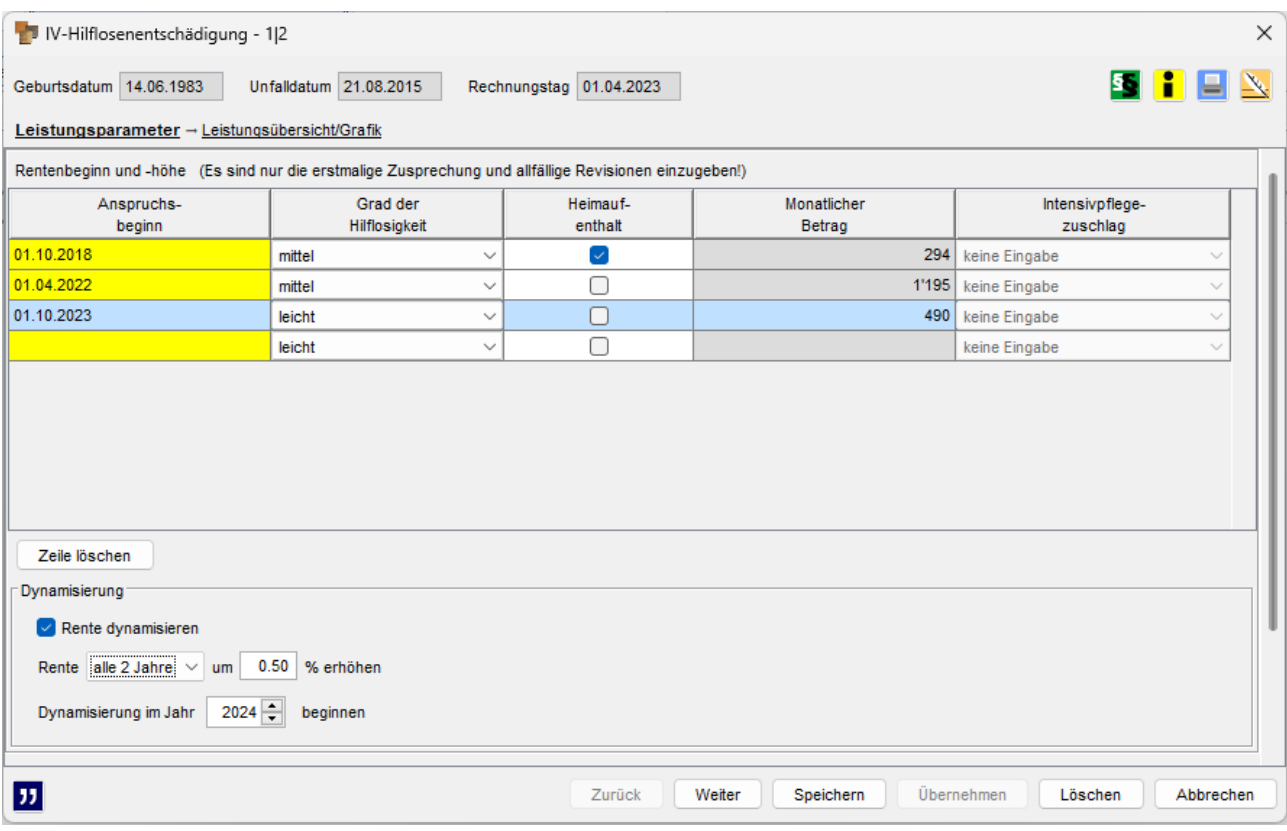

#### 9. **Korrekturabzug und Korrekturzuschlag**

Die Korrektur im Versorgungsschaden wird nun einheitlich angezeigt. Wird zweiphasig gerechnet, wird mit dem Korrekturabzug das nicht realisierte Mortalitäts- bzw. Aktivitätsrisiko der versorgenden Person angezeigt.

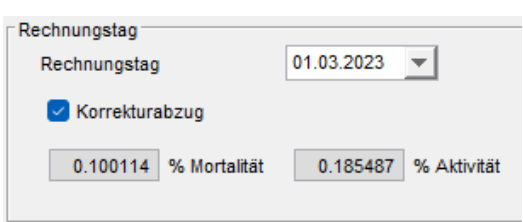

Ist der RT=TT, wird das Mortalitäts- bzw. Aktivitätsrisiko der versorgten Personen bis zum Zinstermin angezeigt resp. der entsprechende Zuschlag auf dem Barwert.

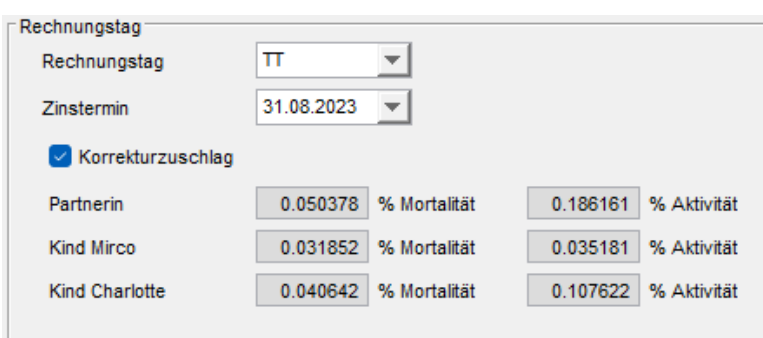

### **Löschen von Eingaben**

Über den Button "Alle Eingaben löschen" unten rechts auf dem Bildschirm lässt sich die Eingabemaske vollständig löschen, sodass der nicht ausgefüllte Ausgangszustand wieder hergestellt ist.

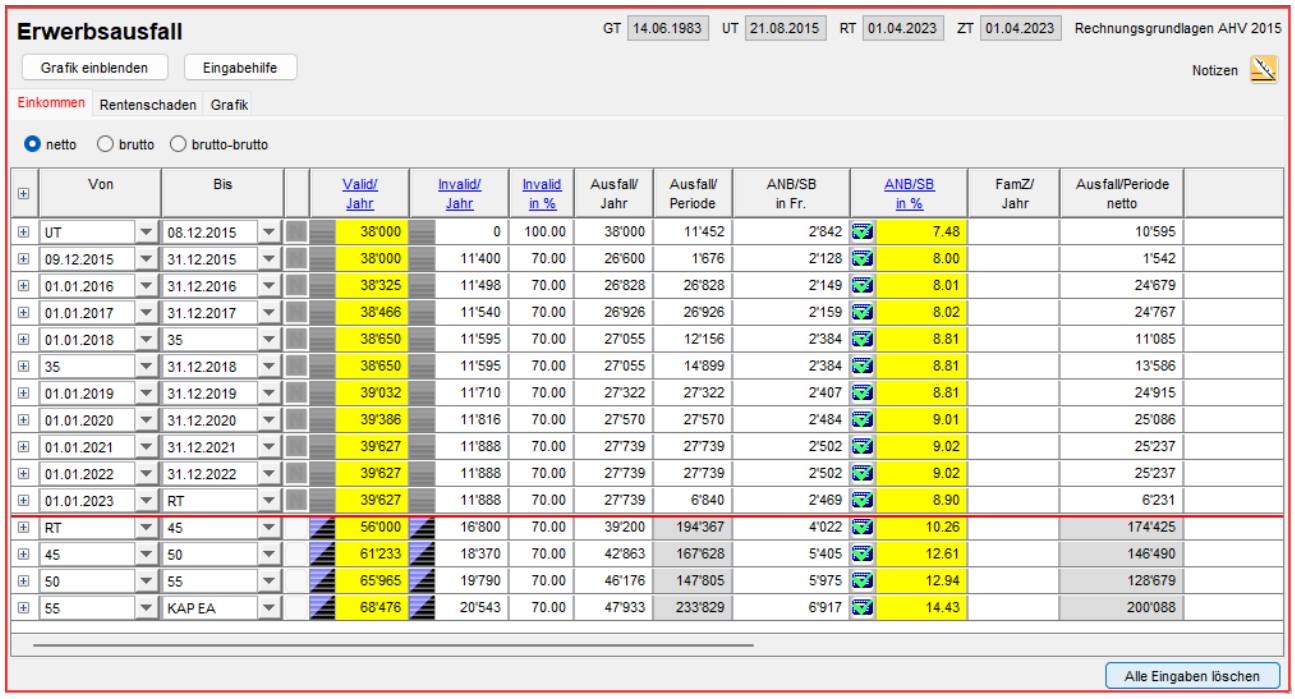

## 11. Subperioden anzeigen

Bei den komplexen Schadenposten können sämtliche Perioden mit einem Klick aufgeklappt werden, sodass Veränderungen innerhalb aller Zeitabschnitte auf einen Blick nachvollzogen werden können.

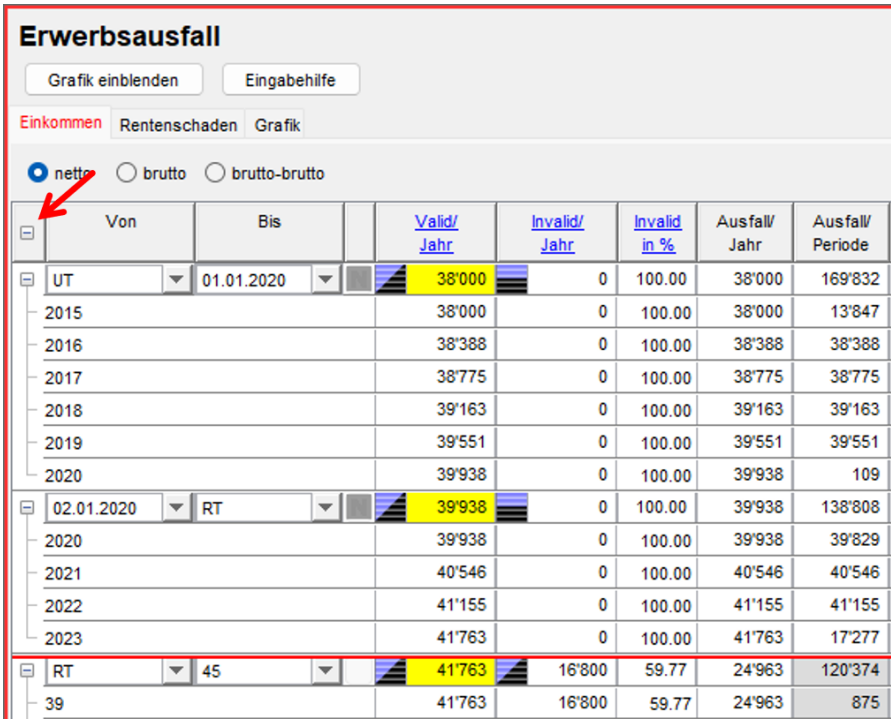